# **Changing your billing settings**

You can set notifications for billing and account alerts.

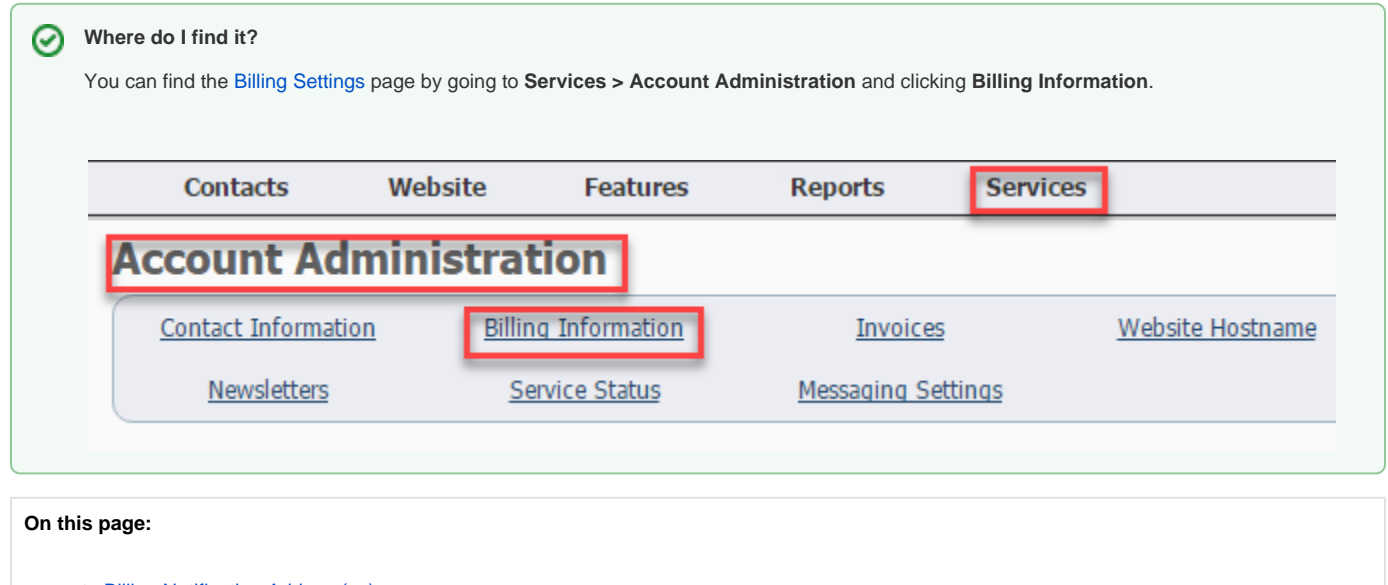

- [Billing Notification Address\(es\)](#page-0-0)
- [Updating your organization contact and billing information video](#page-0-1)

#### **Related pages:**

[About your invoices](https://userguide.rescuegroups.org/display/OFG/About+your+invoices)

The following actions are available for Billing Settings with the specified service and user roles:

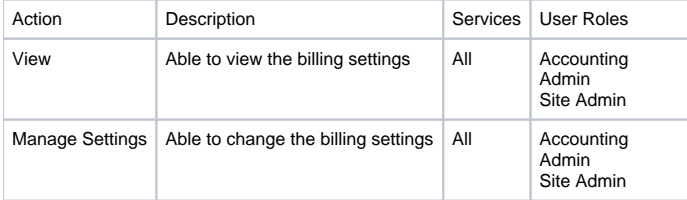

The following are the settings available on the Billing Information page.

## <span id="page-0-0"></span>Billing Notification Address(es)

Enter the email address or addresses you want to use for billing and account-related alerts. You can enter multiple email addresses separated by commas, like:

bob@rescue.org, cindy@rescue.org

Typically you'll want your treasurer to receive an alert when a new invoice or payment is posted, or if your account is overdue.

In addition to the Billing Notification Address(es) all [Authorized Contacts](https://userguide.rescuegroups.org/display/GWWRG/About+your+authorized+account+contacts) on the account also will receive notices. If you need to find out who Δ your Authorized Contacts are, or update your Authorized contacts please contact support so they can best advise you on how to do so: [https://re](https://rescuegroups.org/support/) [scuegroups.org/support/](https://rescuegroups.org/support/)

## <span id="page-0-1"></span>Updating your organization contact and billing information video

We have a video that explains the process of updating your billing information.

### Popular Questions

Topics:

- [settings](https://userguide.rescuegroups.org/questions/topics/24346708/settings )
- [invoices](https://userguide.rescuegroups.org/questions/topics/12484628/invoices )

No questions found.

#### **Have a question about this topic?** Ask quest